## **КАК ПОЛУЧИТЬ ЛОГИН И ПАРОЛЬ**

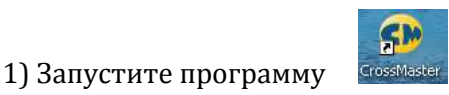

2) Откроется программа с запросом данных для входа.

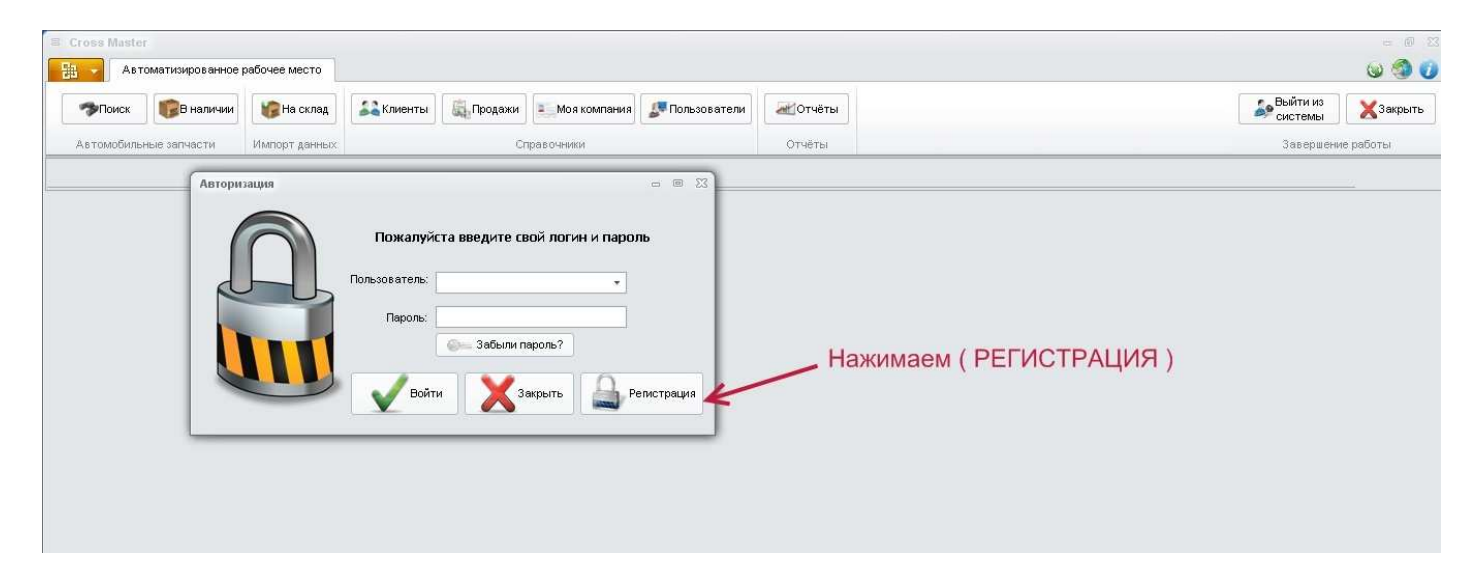

3) Откроется форма для регистрации пользователя.

Если ВЫ первый пользователь , то установите себе логин - admin, пароль - выдумайте.

 Первый пользователь автоматически является АДМИНИСТРАТОРОМ ПРОГРАММЫ и ему доступны все функции программы.

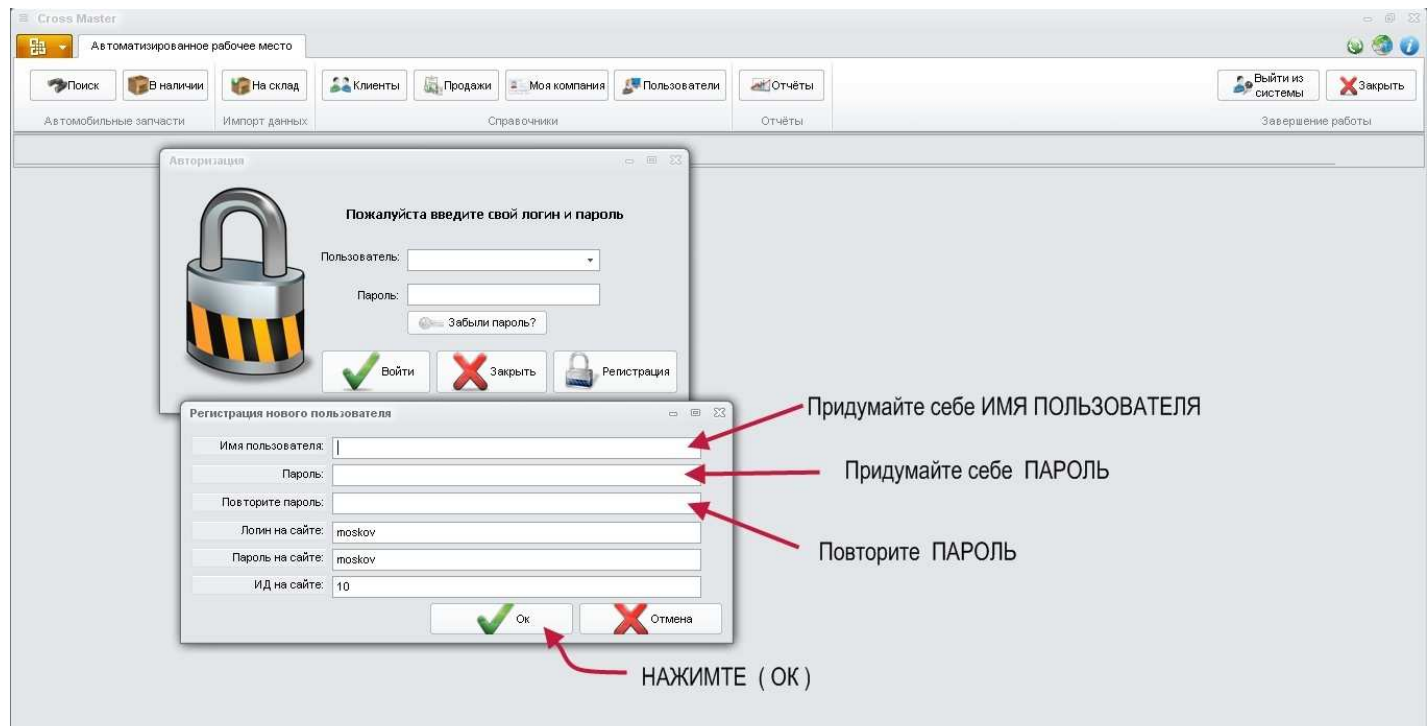

- 4) После нажатия на кнопку ( ОК ), Откроется форма ( МОЯ КОМПАНИЯ )
	- В ней необходимо заполнить предлагаемые поля.

Эта информация необходима для печатных документов при продаже.

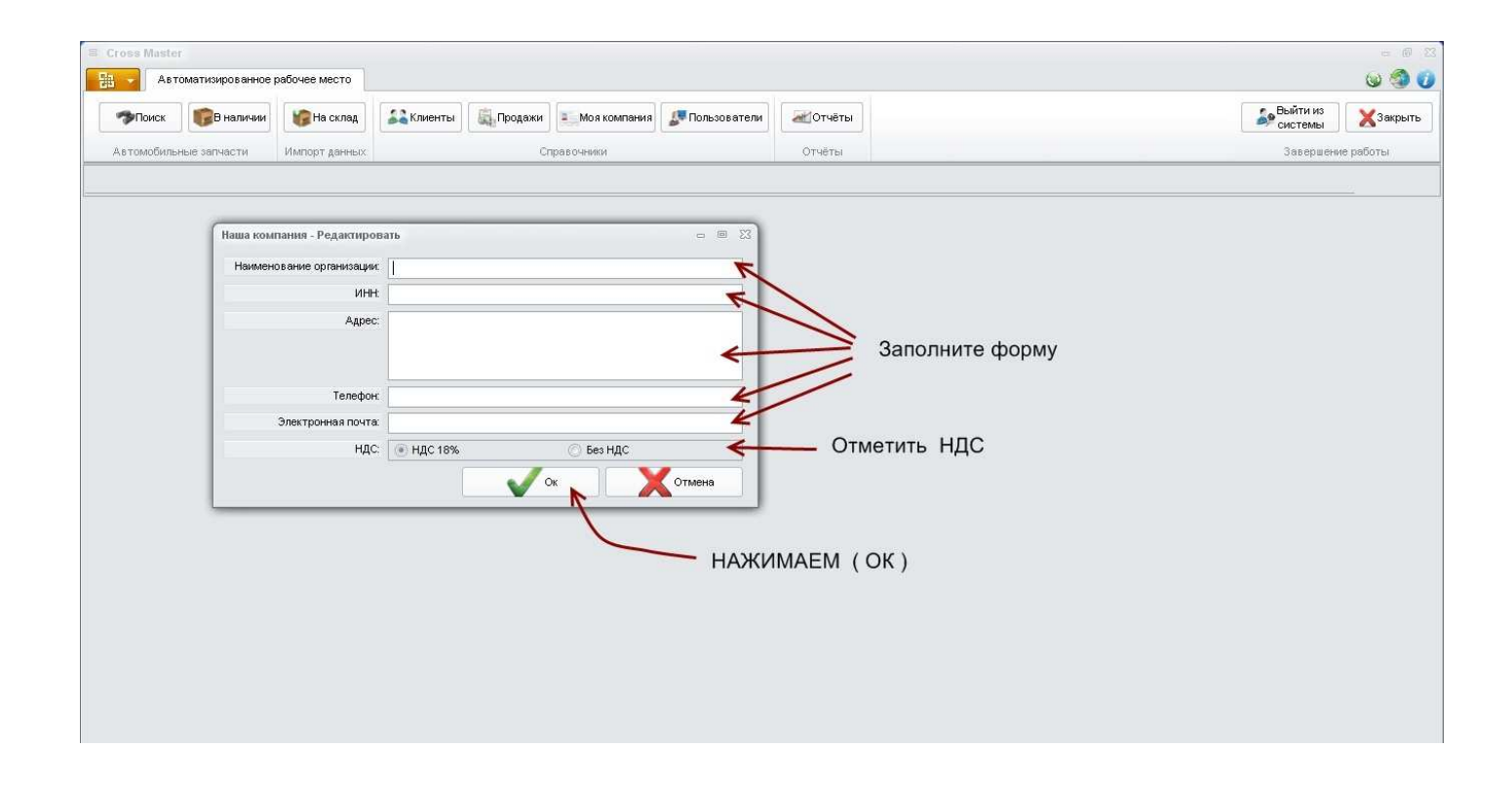

5) После нажатия на кнопку ( ОК ) программа готова к работе.